# **e-Bridge has an app available for your smart phone**

# **CLICK ON GREEN BUTTON "CUSTOMER LOG IN"**

## <http://www.ebridge.com/> **(this link is also available on EH web page for Hernando DOH)**

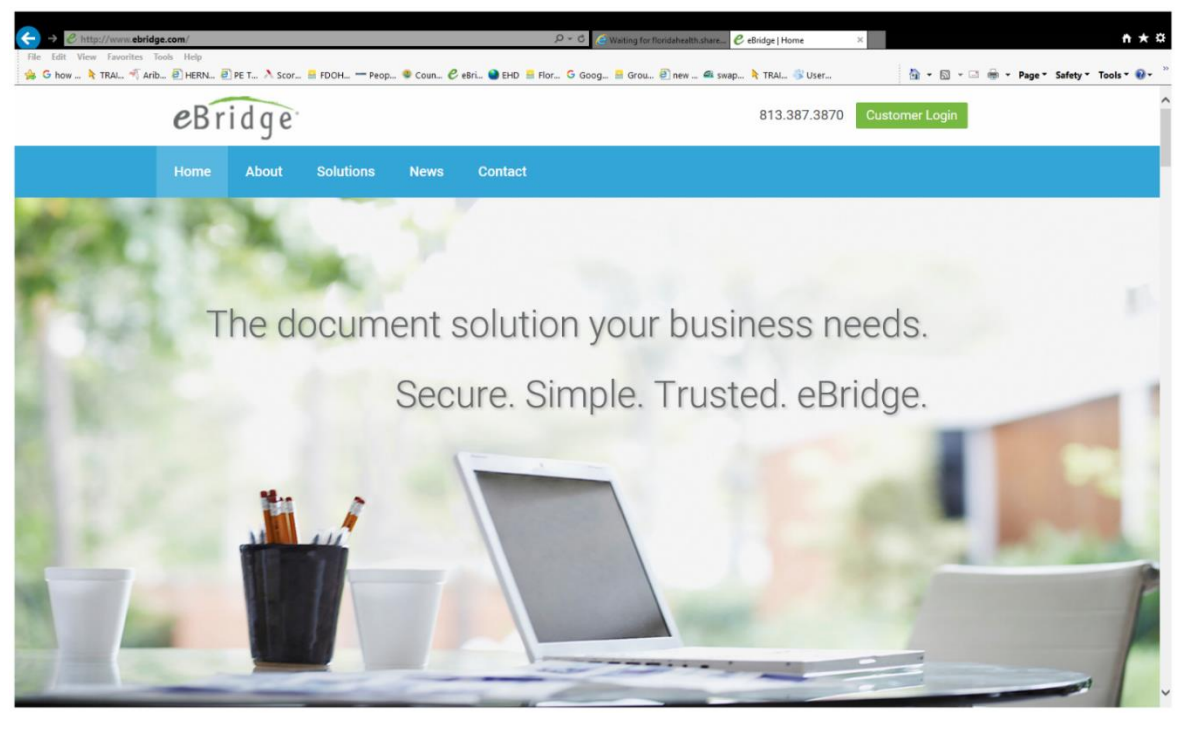

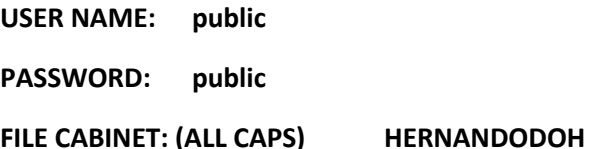

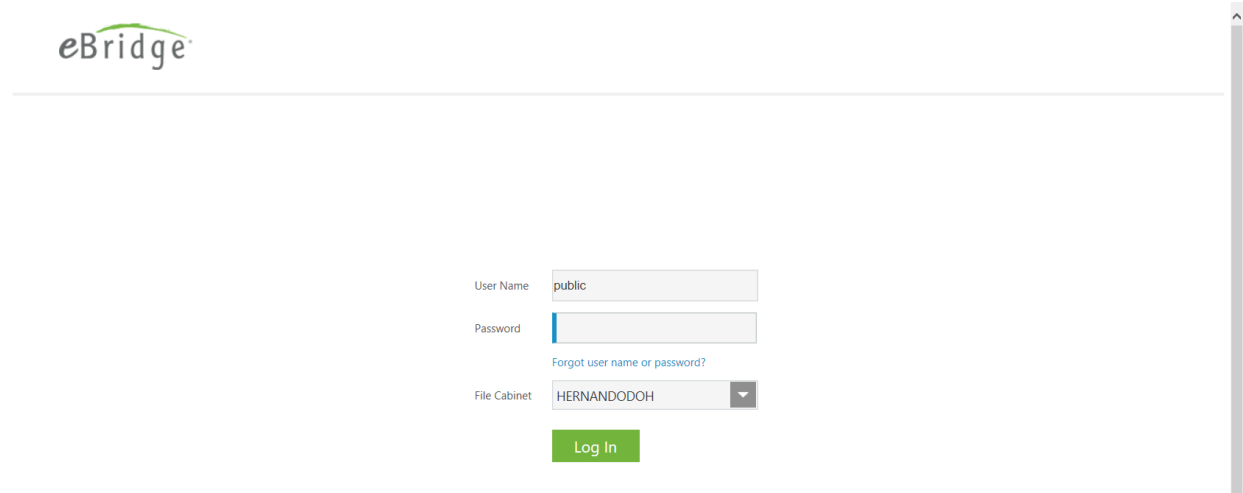

#### **ONCE YOU ARE HERE YOU CAN SEARCH ANY DOCUMENTS**

#### **EASIEST WAY WOULD BE TO ENTER HOUSE NUMBER AND STREET (SEE BELOW)**

#### **CLICK ON RETRIVE**

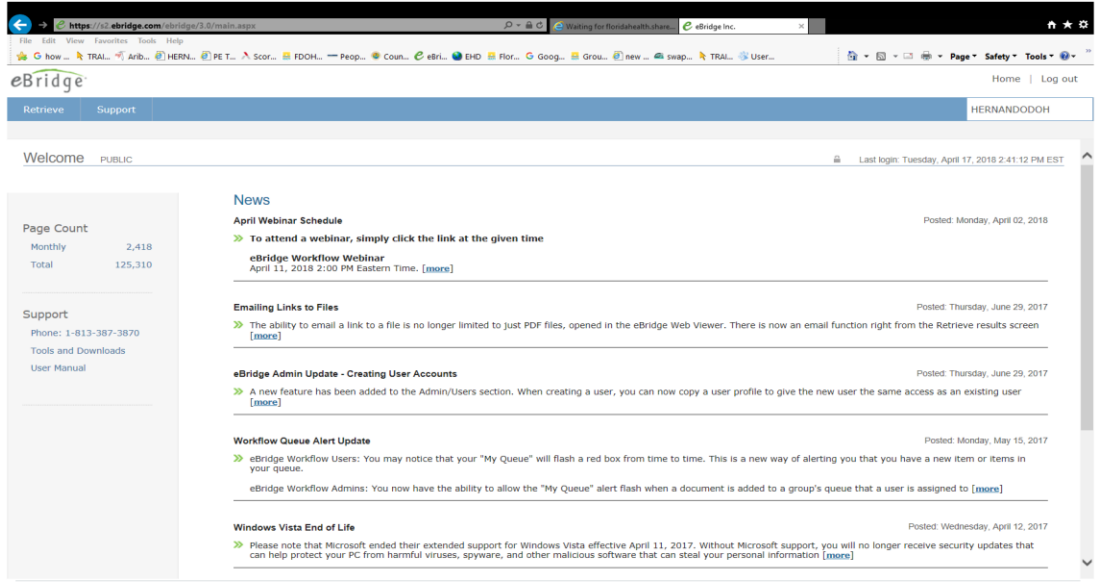

@ 2002 - 2018 eBridge Inc. All rights reserved

#### **NOW YOU ARE ON A SEARCH PAGE**

### **SOMETIMES IT IS EASIER TO SEARCH BY TEXT AND ANY INFORMATION RELATING TO DOCUMENTS CAN BE ENTERED THERE.**

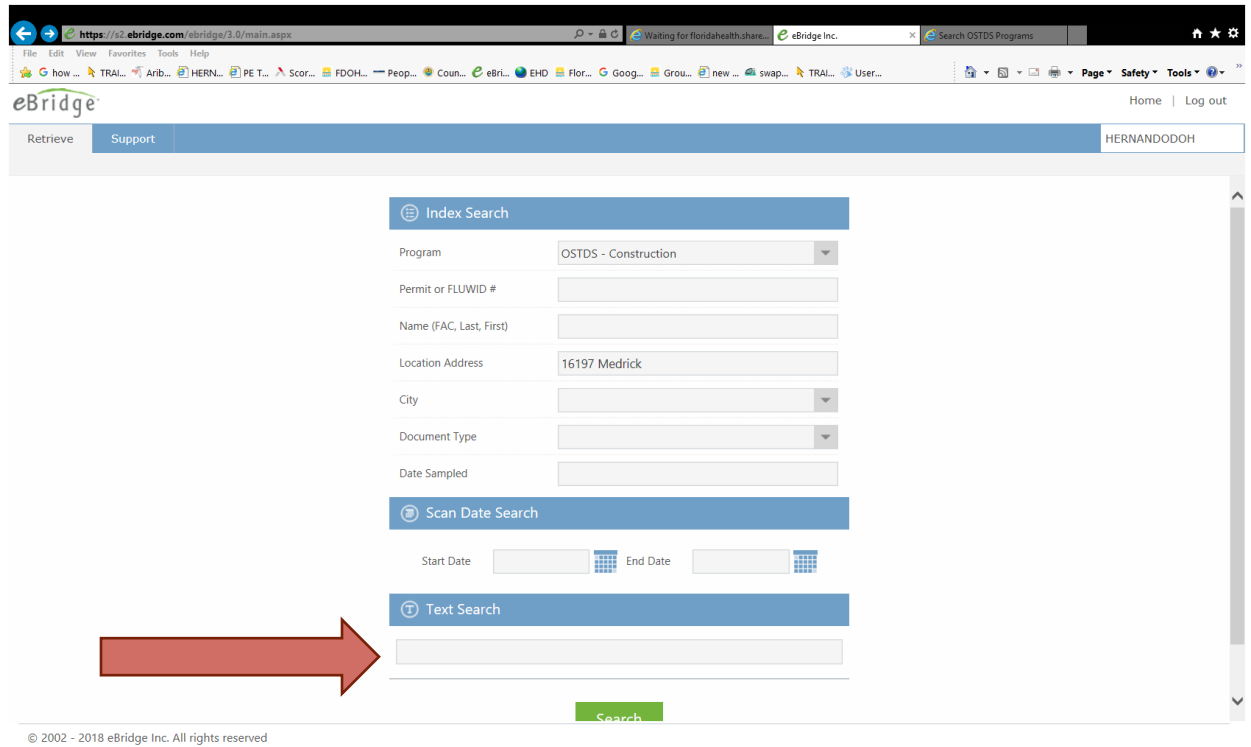

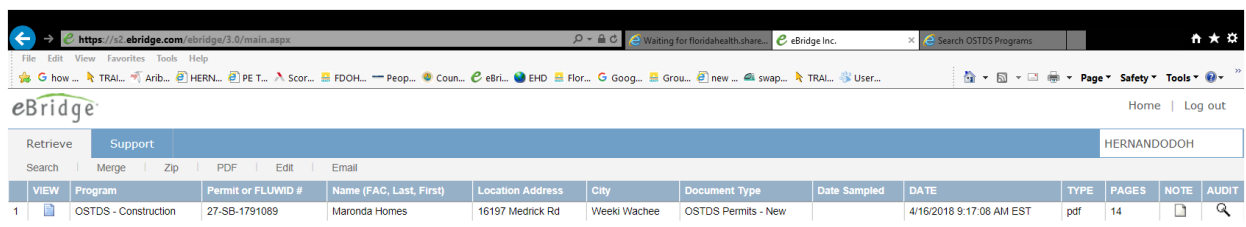

 $@$  2002 - 2018 eBridge Inc. All rights reserved

#### **CLICK ON VIEW AND RECORD WILL OPEN ALL DOCUMENTS RELATED TO THIS PERMIT**

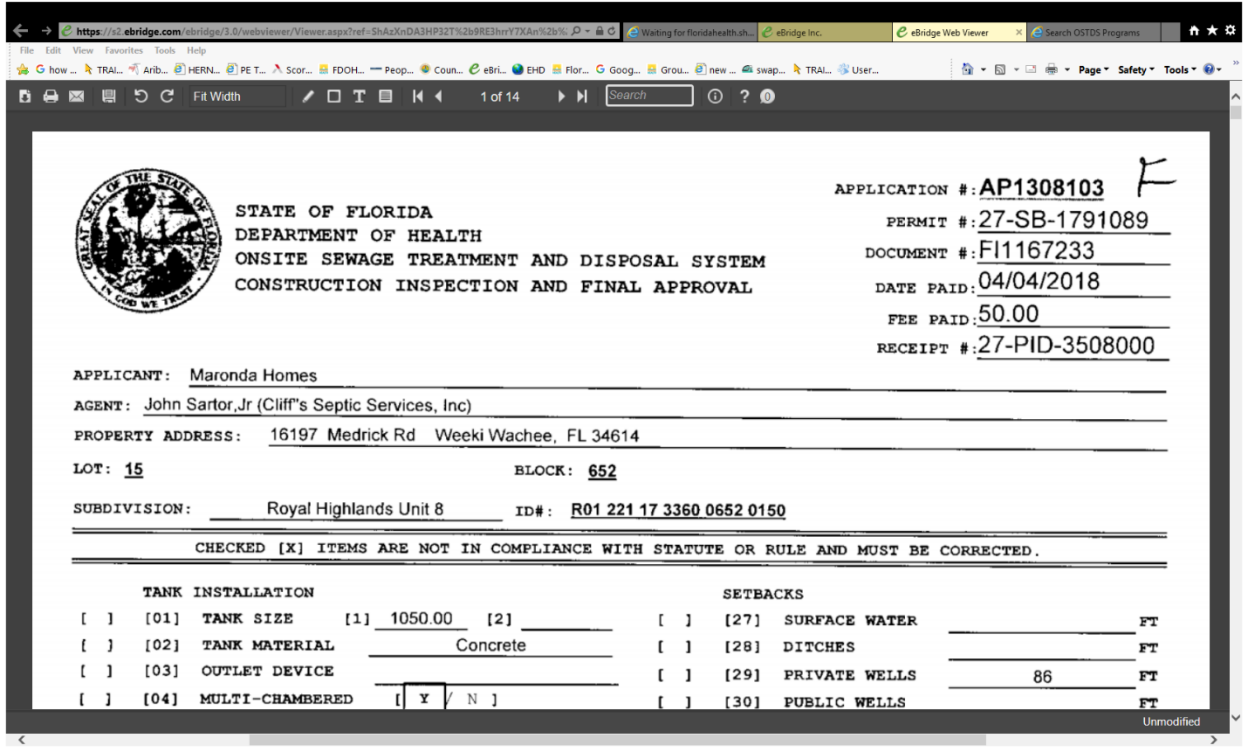

### **CLICK ON SEARCH AND RECORDS WILL SHOW**